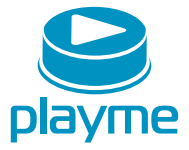

# **PYKOBOACTBO ПОЛЬЗОВАТЕЛЯ**

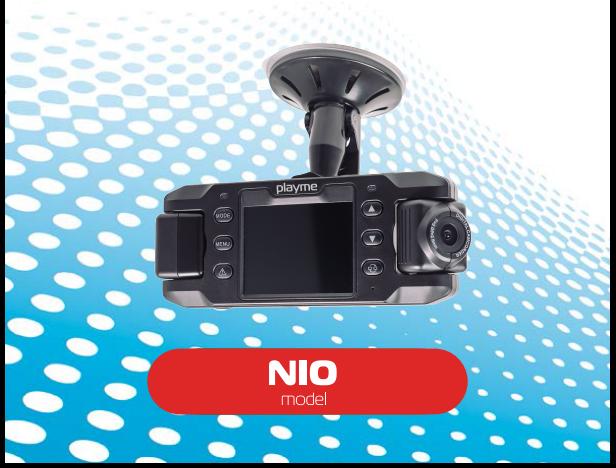

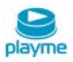

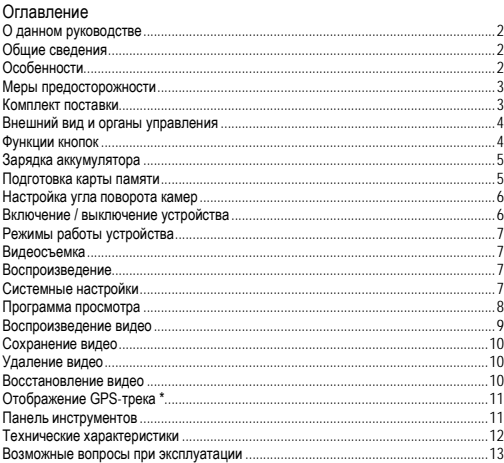

# EAC

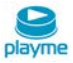

# <span id="page-2-0"></span>**О данном руководстве**

Содержание данного руководства носит исключительно информационный характер и может изменяться без предварительного уведомления. Мы приложили все усилия, чтобы данное «Руководство пользователя» содержало точную и полную информацию о продукте. Однако, в случае обнаружения ошибок и упущений, не предполагается какая-либо ответственность со стороны производителя.

#### <span id="page-2-1"></span>**Общие сведения**

PLAYME NIO – высокотехнологичный двухкамерный видеорегистратор, обеспечивает возможность одновременной записи видео снаружи и внутри автомобиля, просмотр записей на встроенном или внешнем мониторе. PLAYME NIO обладает такими качествами, как компактный размер, низкое энергопотребление, использование карт памяти micro SD высокой емкости, как основного хранилища данных.

# <span id="page-2-2"></span>**Особенности**

- Автомобильный видеорегистратор с двумя поворотными камерами
- 1/4" CMOS матрицы с высокой чувствительностью и низким уровнем шума
- Широкоугольные объективы обеих камер
- Автоматическая запись видео при подаче питания
- Запись видео без пауз поможет не упустить важные моменты в дороге
- Встроенные микрофон и динамик
- Встроенный датчик-акселерометр (G-сенсор)
- Автоматическая и ручная запись файлов, защищенных от перезаписи
- Парольная защита для обеспечения конфиденциальности видеозаписей
- Встроенный литиевый аккумулятора
- Поддержка видео выхода

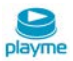

#### <span id="page-3-0"></span>**Меры предосторожности**

1. Используйте устройство только по его прямому назначению. Повреждение устройства, вызванное его ненадлежащим использованием, не является гарантийным случаем.

2. Необходимо исключить длительное пребывание устройства в условиях повышенной влажности, пыли, а также воздействия прямых солнечных лучей. 3. Во избежание нарушения изоляции и возникновения короткого замыкания держите провода в стороне от горячих и подвижных частей автомобиля.

4. После выполнения операций по монтажу устройства проверьте надежность его крепления, во избежание падения устройства при движении автомобиля.

5. Не извлекайте и не вставляйте карту памяти во время работы устройства.

6. Не отвлекайтесь на работу с устройством во время движения автомобиля.

7. Производитель не несет ответственности за потерю или повреждение данных в случае повреждения устройства или карты памяти.

8. В случае возникновения неисправности, не ремонтируйте устройство самостоятельно. Вам необходимо незамедлительно выключить устройство и обратиться в сервисный центр PLAYME.

#### <span id="page-3-1"></span>**Комплект поставки**

- Видеорегистратор
- Автомобильный адаптер питания
- Кронштейн для крепления на ветровое стекло
- Руководство пользователя

#### **Примечание:**

\* Комплект поставки устройства, его технические и функциональные характеристики могут быть изменены производителем без предварительного уведомления.

\*\* Срок службы видеорегистраторов PLAYME, установленный производителем, составляет 2 года при условии, что они эксплуатируются в строгом соответствии с данным руководством.

\*\*\* Является технически сложным товаром в соответствии с Постановлением Правительства РФ от 10.11.2011 №924

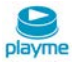

#### <span id="page-4-0"></span>**Внешний вид и органы управления**

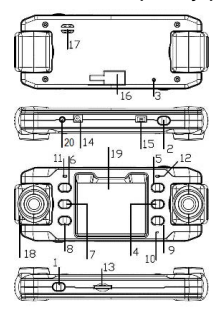

**\* для модели** 

**видеорегистратора, оснащенной GPS-модулем** 

## 1. Кнопка Power

- 2. Кнопка OK
- 3. Кнопка Reset
- 4. Кнопка Down
- 5. Кнопка Up
- 6. Кнопка Mode
- 7. Кнопка Menu
- 8. Кнопка Аварийная запись
- 9. Кнопка Режим отображения
- 10. Микрофон
- 11. Индикатор GPS \*
- 12. Индикатор работы
- 13. Слот карты памяти
- 14. Разъем питания DC
- 15. Разъем GPS \*
- 16. Слот крепления кронштейна
- 17. Динамик
- 18. Объектив камеры
- 19. Дисплей
- 20. Разъем AV-OUT

## <span id="page-4-1"></span>**Функции кнопок**

● Кнопка **Power:** включение / выключение устройства

● Кнопка **Up:** в режиме видео – отключение микрофона, в режиме просмотра – выбор предыдущего файла, в режиме воспроизведения – перемотка назад, в меню настроек – выбор параметра

- Кнопка **Menu:** в режиме ожидания используется для входа в меню настроек
- Кнопка **OK:** в режиме видео используется для начала / остановки записи. В режиме просмотра используется для начала / остановки воспроизведения видеозаписи. В меню настроек - для подтверждения выбора параметров и действий
- Кнопка **Mode:** используется для выбора режима видеосъемки / просмотра

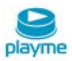

- Кнопка **Down:** в процессе записивидео отключение экрана, в режиме просмотра – выбор следующего файла, в режиме воспроизведения – перемотка вперед, в меню настроек – выбор параметра
- Кнопка **Аварийная запись**: в процессе записи видео защита файла от перезаписи
- Кнопка **Режим отображения**: выбор режима отображения 1 КАМ + 2 КАМ, 1 КАМ, 2 КАМ
- Кнопка **Reset:** используется для перезагрузки

# <span id="page-5-0"></span>**Зарядка аккумулятора**

Для зарядки аккумулятора подключите кабель автомобильного адаптера к разъему питания устройства, затем вставьте автомобильный адаптер в гнездо прикуривателя автомобиля. В процессе заряда индикатор работы будет гореть зеленым цветом, после завершения заряда индикатор погаснет.

Допускается использовать только автомобильный адаптер питания из комплекта поставки с выходным напряжением 5 В, применение автомобильного адаптера питания имеющего другие технические характеристики может привести к выходу устройства из строя.

#### **Примечание:**

Встроенный аккумулятор предназначен только для корректного завершения записи последнего файла после отключения внешнего питания.

#### <span id="page-5-1"></span>**Подготовка карты памяти**

1. Аккуратно вставьте карту памяти в слот до момента фиксации.

2. Для извлечения карты памяти аккуратно нажмите на ее край, при этом произойдет освобождение карты из фиксатора, и извлеките карту из слота. 3. В данном устройстве применяется специальная файловая система, все записанные видеофайлы хранятся на карте в скрытом разделе. При первом использовании карты Вам будет предложено отформатировать карту памяти для создания специальной файловой системы. Во время форматирования все видеозаписи и фотографии, хранящиеся на карте памяти будут удалены. Перед форматированием рекомендуется сделать резервную копию важных данных. После форматирования на карту памяти выгружается специализированное программное обеспечение . Для синхронизации времени необходимо

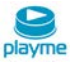

подключить карту памяти к ПК и открыть приложение **.....** Если данная операция

не будет выполнена, то на экране будет отображаться мигающая иконка . **Примечание:**

1. Устанавливайте и извлекайте карту памяти только при выключенном устройстве.

2. Убедитесь в том, что вы правильно вставляете карту памяти. Неправильная установка может повредить, как устройство, так и саму карту.

3. Рекомендуется использовать высокоскоростные карты памяти известных производителей, емкостью от 4ГБ, Класс 6 и выше.

4. Если после установки карта памяти не распознается, она может быть повреждена, некорректно установлена или несовместима с устройством. В этом случае извлеките и снова вставьте карту или замените ее на другую.

#### <span id="page-6-0"></span>**Настройка угла поворота камер**

Обе камеры устройства могут вращаться в горизонтальной плоскости в пределах 180 градусов. После установки видеорегистратора на лобовом стекле, для обеспечения лучшего обзора необходимо отрегулировать угол поворота камер.

### <span id="page-6-1"></span>**Включение / выключение устройства**

1. Включение вручную: нажмите кнопку **Power,** включится красный индиккатор записи и после звукового сигнала начнется запись видео. Для выключения устройства повтроно нажмите и удерживайте кнопку **Power**.

2. Автоматическое включение: подключите автомобильный адаптер питания, после запуска двигателя устройство включится и спустя несколько секунд автоматически начнет запись видео.

#### **Примечание:**

Если устройство работает от встроенного аккумулятора, то при разряде аккумулятора оно предупредит о низком уровне напряжения питания, сохранит записываемый видео файл и автоматически выключится.

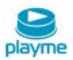

 $NIO$ 

# <span id="page-7-0"></span>**Режимы работы устройства**

Устройство может работать в режимах видеосъемки и просмотра. Выбор режима работы устройства осуществляется кнопкой **Mode**. В режиме воспроизведения видео файлы будут представлены в порядке их записи. Кнопками **Up / Down** выберите требуемый файл и нажмите кнопку **OK** для воспроизведения текущей видеозаписи.

### <span id="page-7-1"></span>**Видеосъемка**

1. При подаче питания от бортовой сети автомобиля устройство автоматически включится и начнет запись. После отключения питания устройство сохранит записанные файлы и автоматически выключится.

2. Для остановки и возобновления записи вручную, нажмите кнопку **OK**.

3. Для отключения записи звука во время видеосъемки нажмите кнопку **UP**.

4. Для отключения ЖК экрана во время видеосъемки нажмите кнопку **DOWN**. Для включения ЖК экрана нажмите любую кнопку.

5. При возникновении чрезвычайной ситуации вы можете вручную заблокировать записываемый файл для его защиты от перезаписи. Для этого во время съемки нажмите кнопку аварийной записи. Видео фрагмент продолжительностью 60 секунд будет защищен от стирания.

#### <span id="page-7-2"></span>**Воспроизведение**

В режиме воспроизведения видео файлы будут представлены в порядке их записи. Кнопками **UP/ DOWN** выберите требуемый файл и нажмите кнопку **OK** для воспроизведения текущей видеозаписи. Во время воспроизведения для перемотки назад нажмите кнопку **UP,** для перемотки вперед нажмите кнопку **DOWN**.

#### <span id="page-7-3"></span>**Системные настройки**

В режиме предварительного просмотра нажмите кнопку **MENU** для входа в меню системных настроек. Выберите необходимый параметр нажатием кнопок **UP** и **DOWN** и нажмите кнопку **ОК** для подтверждения выбора и входа в подменю соответствующего параметра. Для выхода из меню настроек нажмите кнопку **MENU**.

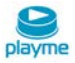

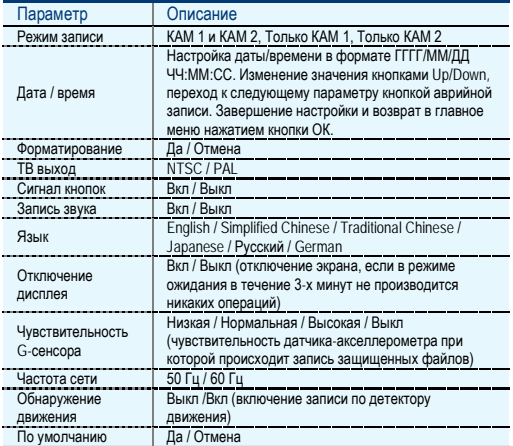

#### <span id="page-8-0"></span>**Программа просмотра**

Данное устройство не поддерживает чтение данных напрямую через USB-порт.

Чтение записанных видео файлов должно выполняться с помощью специального адаптера (например, карт-ридера), поддерживающего формат карты памяти micro SD.

При первом использовании карты памяти после ее форматирования устройство

записывает на карту специальное приложение для просмотра видео записей.

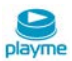

#### **Примечание:**

1. Для удобства использования и предотвращения повреждения приложения в случае ненормальной работы карты рекомендуется сделать резервную копию приложения на компьютере.

2. Операционная система компьютера должна быть выше Windows 2000 / XP / Vista / Windows 7 / Mac OS X 10.3.6.

При открытии карты памяти вы не увидите на ней никаких видео файлов, кроме

приложения JPlayer . Пользователь должен использовать данное приложение для просмотра видео.

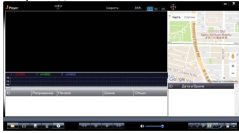

#### <span id="page-9-0"></span>**Воспроизведение видео**

При нажатии кнопки появится меню выбора файлов для просмотра.

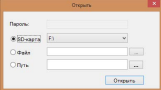

SD-карта: чтение всего содержимого карты памяти

Файл: импорт и воспроизведение файла, сохраненного на компьютере Путь: импорт AP для всех видеофайлов, сохраненных в указанной папке ПК. Пароль: если карта памяти зашищена паролем, вы можете прочитать содержимое карты только после ввода пароля.

После выбора пути нажмите кнопку **Открыть** для доступа к воспроизведению файлов. Для управления воспроизведением файла используются кнопки

 Замедленное воспроизведение / Стоп / Старт (Пауза) / Ускоренное воспроизведение.

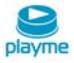

<span id="page-10-0"></span>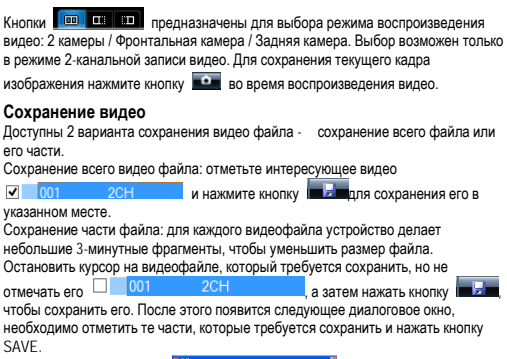

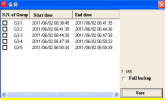

# <span id="page-10-1"></span>**Удаление видео**

Выберите видеофайл, который не нужен , затем нажмите кнопку . Появятся опции OK / Cancel, при выборе ОК файл будет удален.

# <span id="page-10-2"></span>**Восстановление видео**

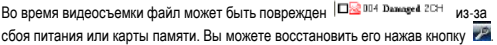

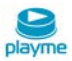

# <span id="page-11-0"></span>**Отображение GPS-трека \***

После успешного определения местоположения GPS на устройстве включится синий индикатор. Надпись GPS будет показана в центре ЖК-экрана и информация о местоположении и скорости будет отображаться в левом нижнем углу устройства. GPS-трек будет отображаться синхронно с воспроизведением видео AP приложением. Для воспроизведения трека необходимо соблюдение двух условий: GPS позиционирование было успешно завершено во время записи видео и текущий компьютер подключен к интернету. Если GPS соединение установлено, в верхней части окна приложения будут отображаться следующие данные - долгота, широта и скорость.

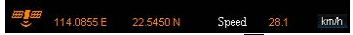

Для открытия или закрытия карты нажмите кнопку . Выбрав опции в правом верхнем углу, можно переключать режимы отображения КАРТА / СПУТНИК / 3Dкарты. Нажмите кнопку  $\blacktriangleright$ , чтобы загрузить данные GPS позиционирования и сохранения их, как \* .KMLfile. После этого весь маршрут путешествия можно восстановить с помощью программного обеспечения Google Earth. **\*для модели видеорегистратора, оснащенного GPS-модулем**

#### <span id="page-11-1"></span>**Панель инструментов**

Нажмите кнопку  $\blacksquare$  чтобы получить доступ к следующим опциям – форматирование и загрузка программного обеспечения устройства, тест карты памяти, выбор карты, ввод пароля и т.д.

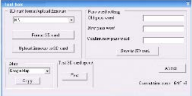

Установка пароля: пользователь может защитить видеозаписи от постороннего доступа с помощью пароля.

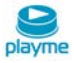

# **Перезагрузка устройства**

Если в процессе эксплуатации устройство работает неправильно или не реагирует на кнопки управления, нажмите кнопку **Reset.** Устройство перезагрузится и будет работать нормально.

# <span id="page-12-0"></span>**Технические характеристики**

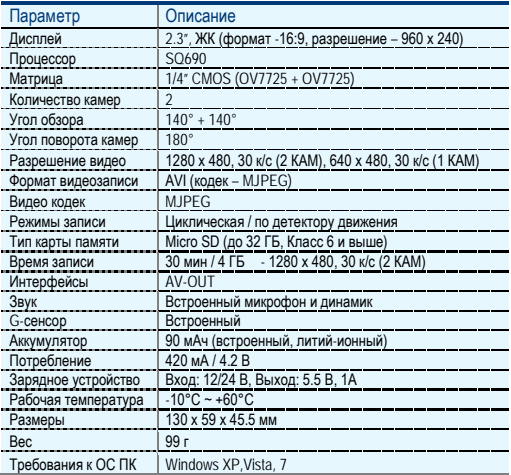

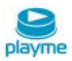

#### <span id="page-13-0"></span>**Возможные вопросы при эксплуатации**

●**Вопрос:** Почему не начинается запись при условии, что карта памяти установлена?

- Перед использованием отформатируйте карту памяти в устройстве
- $\checkmark$  Возможно, карта памяти переполнена файлами, защищенными от перезаписи, удалите лишние файлы с карты памяти
- $\checkmark$  Карта памяти неисправна или несовместима с устройством, проверьте карту памяти и при необходимости замените
- ●**Вопрос:** Какой тип карт памяти лучше использовать?
- ●**Вопрос:** Почему не воспроизводится видео на ПК или почему при воспроизведении звук отстает от видео или воспроизводится только звук или только видео?
	- $\checkmark$  Наиболее вероятная причина, это отсутствие необходимых кодеков на ПК. установите требуемые кодеки или медиа-проигрыватель с интегрированными кодеками.
- ●**Вопрос:** Почему изображение на видео размытое и нечеткое?
	- Возможная причина в загрязнении объектива камеры, очистите объектив.
	- Произошла расфокусировка объектива устройства, обратитесь в сервисный центр.

●**Вопрос:** Чем можно очистить загрязненный объектив, можно ли использовать спиртосодержащие и другие очищающие жидкости?

 $\checkmark$  Не используйте агрессивные и любые другие жидкости, такие как спирт, пятно очиститель, бензин, а также грубые салфетки и т.п., поскольку Вы можете повредить покрытие линзы.

#### **Техническая поддержка:**

Информацию о расположении авторизованных сервисных центров можно получить в местах приобретения товаров PLAYME, на сайте [http://playme](http://playme-russia.ru/)[russia.ru](http://playme-russia.ru/) и по электронной почте - service@playme-russia.ru

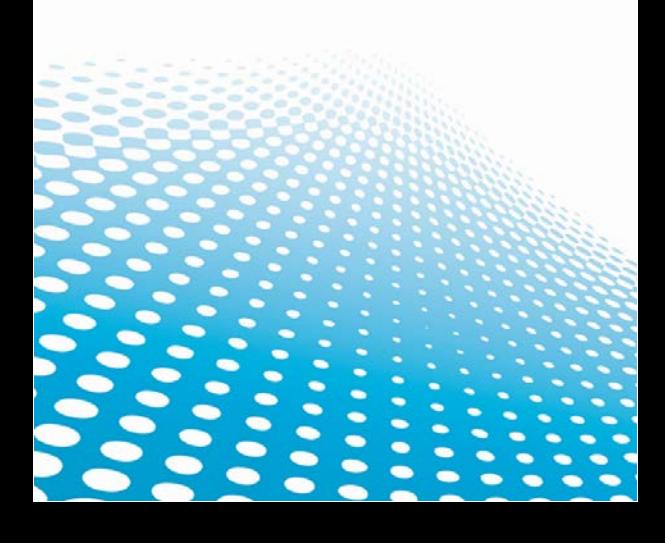